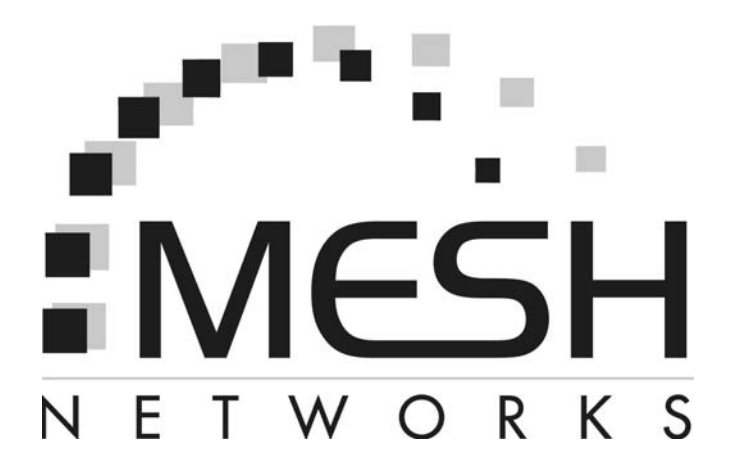

# mēa **Draft WMC6300**

## **Wireless Modem Card**

## **User's Guide**

**(PocketPC 2002)**

## **Foreword**

This document describes in detail the confidential and proprietary technology of MeshNetworks' mea™ Architecture. MeshNetworks products and technology are protected by US and international patent and patent pending technology. This document represents the current med design; the contents are subject to change at any time at the discretion of MeshNetworks, Inc.

meg, MeshTray, and MeshNetworks' logo are trademarks or registered trademarks of MeshNetworks, Inc. Microsoft, Windows, Windows XP, and PocketPC are registered trademarks of Microsoft Corporation. All other product names and services identified throughout this publication are trademarks or registered trademarks of their respective companies. No such uses or the use of any trade name is intended to convey endorsement or other affiliation with this publication. Copyright 2002-2003, MeshNetworks, Inc. All Rights Reserved.

## **Table of Contents**

## $m\bar{e}$ dı

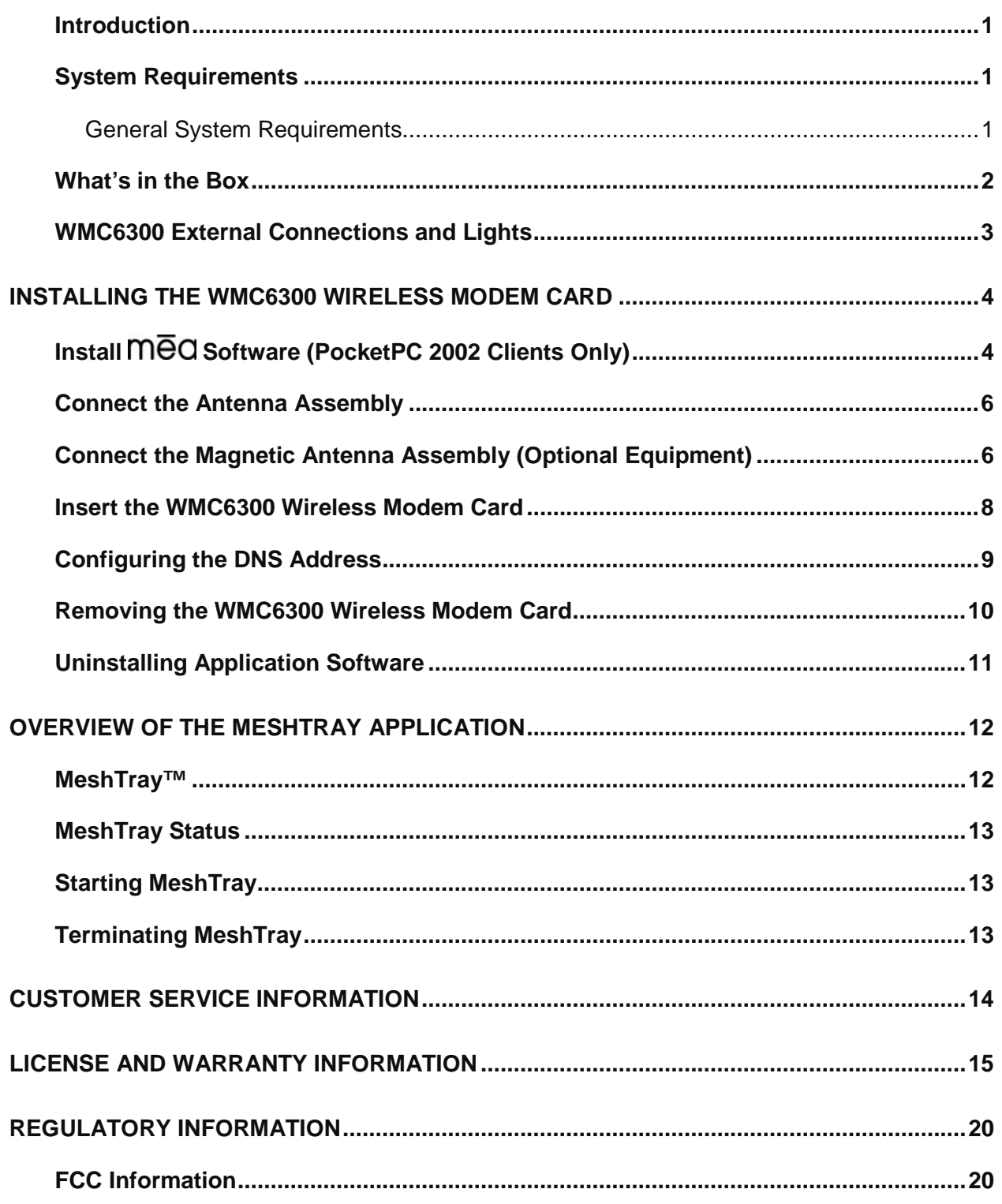

## **MeshNetworks**

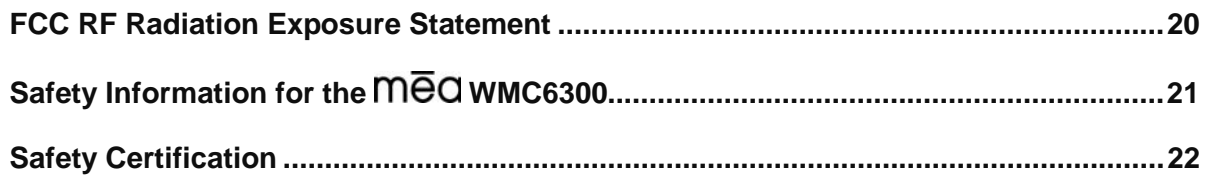

## mēa **Introduction**

Thank you for purchasing the **WMC6300** Wireless Modem Card. To get started proceed to the Installing the WMC6300 Wireless Modem Card section of this document.

mea is a wireless communication system capable of supporting high data rate mobile communication at vehicular speeds. The  $\overline{m\overline{e}}a$  system is designed to allow standard client hosts with a PCMCIA interface to have a mobile broadband Ethernet connection. The Mea system works transparently to the client host in a manner similar to an Ethernet connection. Meg provides Internet Protocol based data and location services. Its geo-location accuracy and availability is better than ±10 meters within 1 second. It is capable of supporting subscribers traveling up to 100 miles per hour.

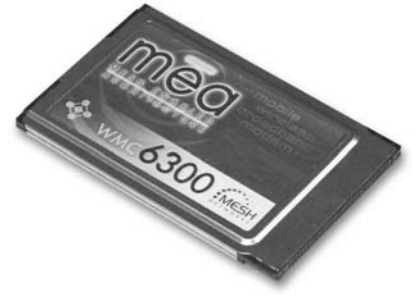

**Figure 1. MeshLAN WMC6300 Wireless Modem Card** 

The  $\overline{m}$  $\overline{e}$  $\alpha$  system provides a secure and reliable transport for the client host. The client host may still require configuration and authentication before it will be allowed to access services on the core network. Access to the core network is controlled by the network administrator according to current operating practice. This document provides detailed installation and configuration instructions for use when installing the WMC6300 Wireless Modem Card and its Software.

## **System Requirements**

#### **General System Requirements**

For best results, ensure the computers meet the following minimum requirements:

- PDA running the Microsoft PocketPC 2002 operating systems, with an available Type II PCMCIA slot
- Intel based laptop computer running the Microsoft Win2000 or WinXP operating system, with the following:
	- Keyboard
	- Mouse
	- CD-ROM drive or DVD drive
	- ActiveSynch utility program installed

• Cable to connect the PC and the PDA

## **What's in the Box**

Each WMC6300 Wireless Modem Card is a full-featured wireless networking interface. The following is a list of the items provided with each WMC6300 card:

- Mea WMC6300 Wireless Modem Card
- Antenna
- Meg WMC6300 Software and Documentation CD

## **WMC6300 External Connections and Lights**

The WMC6300 Wireless Modem Card is designed for insertion into an industrystandard Type II PCMCIA card slot located in a Host device. The WMC6300 has an antenna port to connect the external antenna and two LED Indicators. The Red LED is the transmit indicator and the Green LED is the receive indicator as shown in Figure 2.

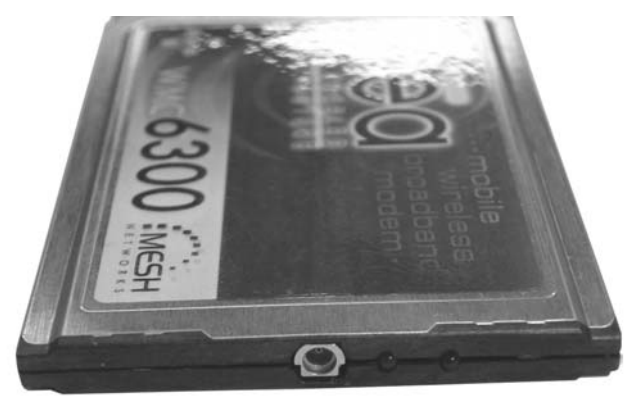

Antenna Connection Point

**Transmit and Receive LED Indicators** 

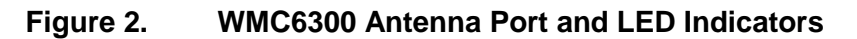

## **Installing the WMC6300 Wireless Modem Card**

## **Install Med Software (PocketPC 2002 Clients Only)**

Please install the mea Software before you insert the WMC6300 card. Complete the following procedure to install the mea software:

- 1. Connect the PC to the PDA with the cable supplied by the PDA manufacturer. Initiate an ActiveSynch session between the computer and the PDA. Note: Refer to the PDA manufacturer's documentation for connection and operational instructions..
- 2. Insert the mea Software and Documentation for PocketPC CD into the PC's CD-ROM drive.
- 3. On the PC, navigate to the CD-ROM drive using "My Computer." Double click on "mea\_pocketpc2002\_setup.exe" to start the software installation process.
- 4. The mea "Welcome" installation window will be displayed as shown in Figure 3. Click on the "Next" button to continue the software installation process.

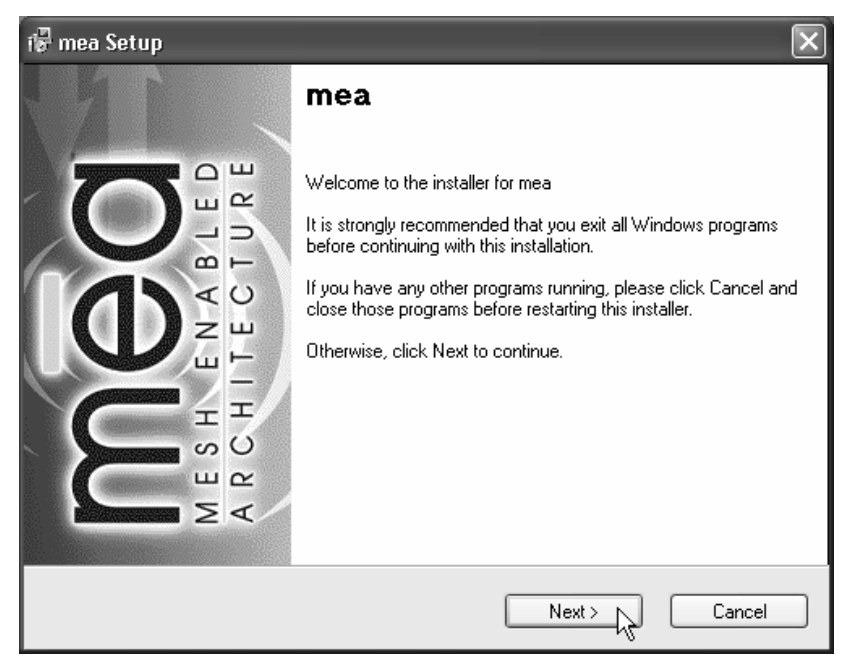

**Figure 3. Index Installation Welcome Window** 

5. The "License Agreement" window will be displayed. Please review the End User License Agreement. Use the scroll bar located at the right side of the window to display the complete text message.

**Note:** If you do not agree with the terms of the license agreement, click on "**Cancel**" and the installation will be terminated.

To continue with the installation process, click on the "**YES**" button as shown in Figure 4 and then click on "**Next**" to continue the installation.

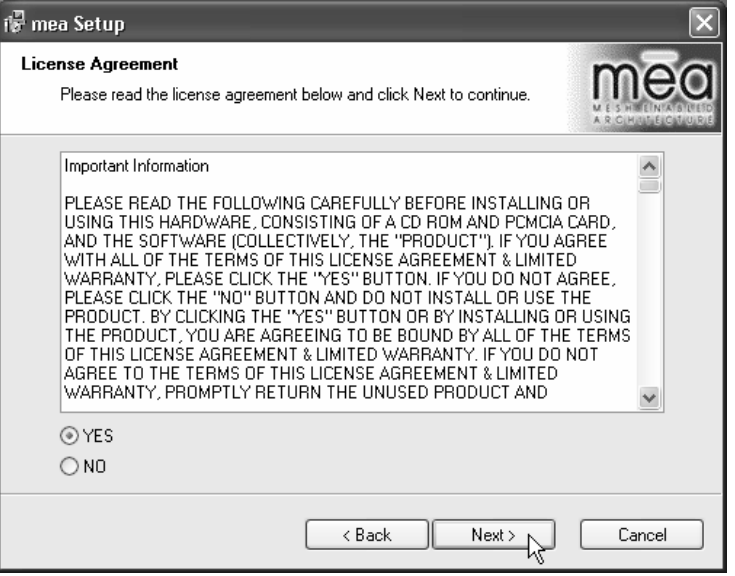

**Figure 4. Agree with License Agreement Window** 

6. The Start Installation window will be displayed as shown in Figure x. Verify that you have an active connection to the PDA, and then click on "Next" to continue.

<insert new figures>

- 7. The Install Program will connect to your PocketPC 2002 device to complete the installation.
- 8. A window will be displayed asking for permission to install the drivers to the default directory. Select the "yes" button to continue the process.
- 9. The Installer will now move all of the necessary files onto the PocketPC device The installation will then ask you to verify that there are no additional steps required on the PocketPC. None are required. Select the "OK" button.
- 10. The 'Installation Complete" window will be displayed as shown in Figure x. Click on the "Finish" button to complete the procedure.
- 11. Reboot the PDA.

## **Connect the Antenna Assembly**

Complete the following procedure to connect the Antenna Assembly to the WMC6300..

1. Locate the Antenna and insert the connector into the WMC6300 antenna port as shown in Figure 5.

**Note:** The connector will "snap" into place when fully inserted.

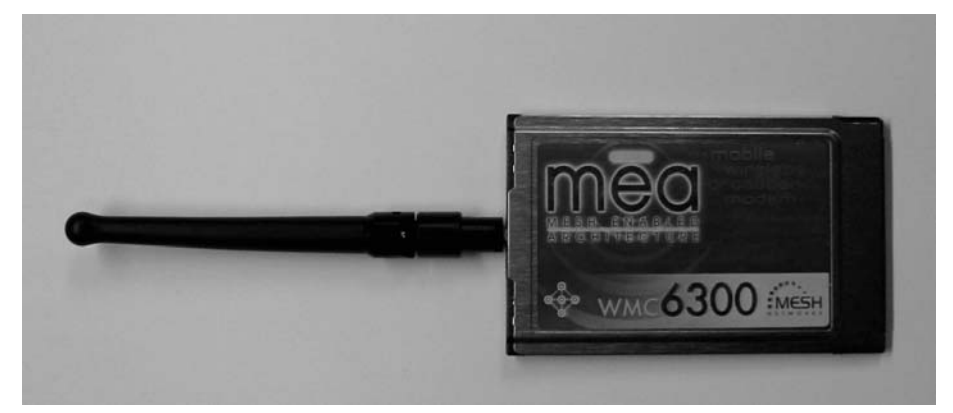

**Figure 5. Attach Antenna to the WMC6300** 

#### **Warning**

**Use only the MeshNetworks supplied antenna.** 

**Use of another antenna is prohibited and violates FCC regulations. Never use the WMC6300 with the Antenna disconnected from the Card.**

### **Connect the Magnetic Antenna Assembly (Optional Equipment)**

Complete the following procedure to install the Magnetic Mount Antenna on the rooftop of a vehicle. (The cable length of the Antenna is approximately 12-feet.)

1. Attach the Magnetic Antenna to the metal rooftop of the vehicle so that the antenna is in a vertical orientation.

**Caution:** The base of the antenna contains a powerful magnet that secures the antenna to the rooftop. Use care when attaching the antenna

2. Route the remaining 12-foot cable as required to arrive at the Host Computer.

#### **Warning**

**Never use the WMC6300 with the Antenna disconnected from the Card.** 

3. Insert the Antenna Cable Connector into the WMC6300 antenna port as shown in Figure 6. **Note:** The connector will "snap" into place when fully inserted.

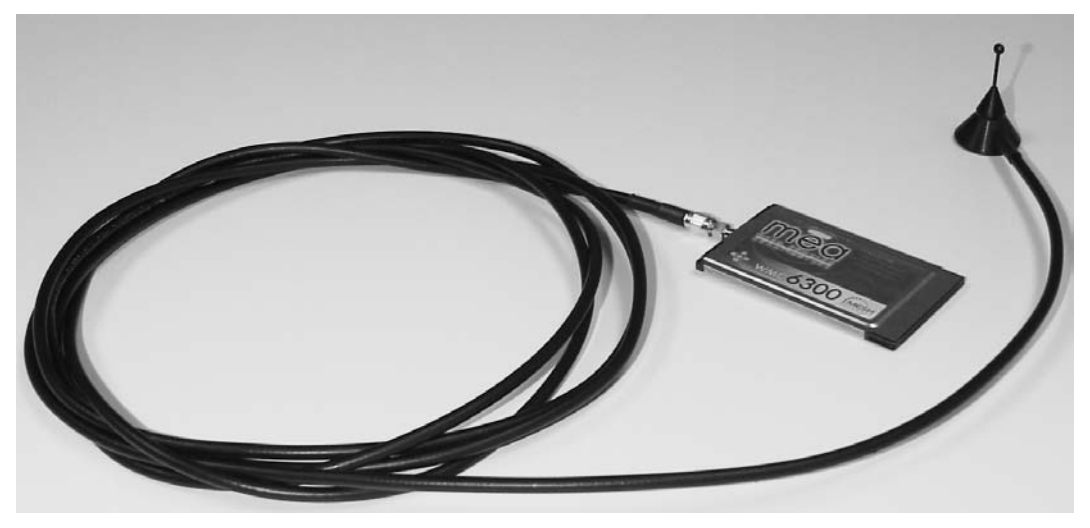

**Figure 6. Attach Magnetic Mount Antenna to the WMC6300** 

### **Insert the WMC6300 Wireless Modem Card**

Complete the following procedure to install the WMC6300 Wireless Modem Card in the computer.

- 1. Locate an available Type II PCMCIA card slot in the PDA. If necessary, remove the slot dust cover from the slot.
- 2. To ensure the correct orientation of the card, insert the WMC6300 Wireless Modem Card into the computer's PCMCIA card slot with the label side up as shown in Figure 7.

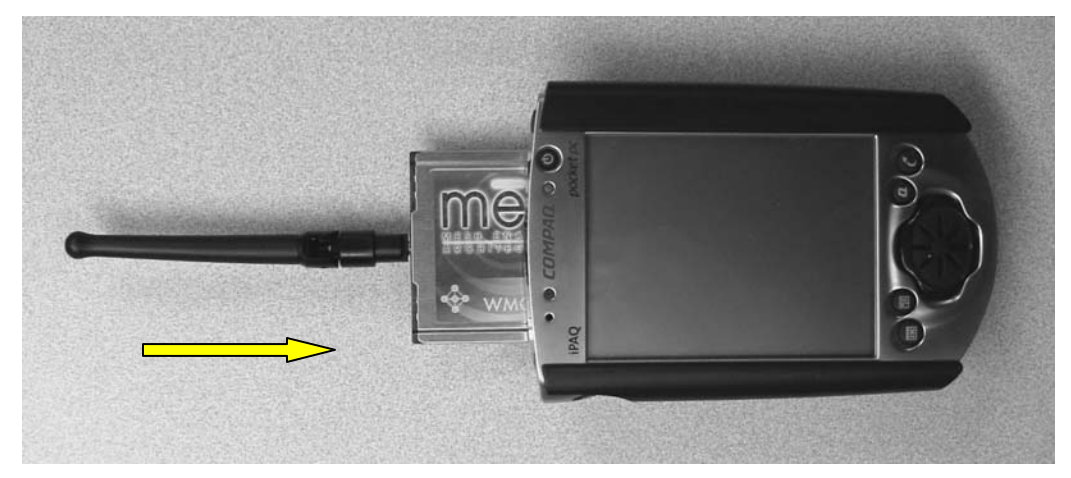

#### **CAUTION - Never force the card into the slot.**

**Figure 7. Installing the WMC6300 Wireless Modem Card** 

- 3. When the WMC6300 card is detected, a "Start" window is displayed as shown. The "**Use server-assigned IP address**" radio button should be selected. Click on "**OK**" located in the upper right corner of the window.
- 4. A MeshTray icon will be displayed on the screen of the PocketPC. A "green" icon indicates successful connection to the network.

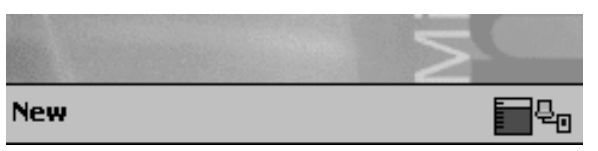

5. MeshTray executes automatically whenever the WMC6300 card is inserted into a PocketPC device. Tap on the MeshTray icon to display status information for the WMC6300 card as shown below.

## **Configuring the DNS Address**

The Network Operator must supply the DNS IP address for an Internet connection. This address must be manually configured in order for web URLs such as **www.meshnetworks.com** to be resolved. Complete the following procedure to configure the address:

<need new procedure>

1.

This configuration should remain in the PocketPC host.

## **Removing the WMC6300 Wireless Modem Card**

The WMC6300 should be ejected using the following procedure to ensure that power to the card is disabled prior to removal.

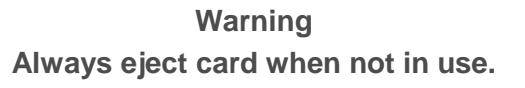

1. Click on the Unplug or Eject Hardware icon in the system task bar

2. Select "**Safely remove mea PC Card**" from the popup menu as shown in Figure 8.

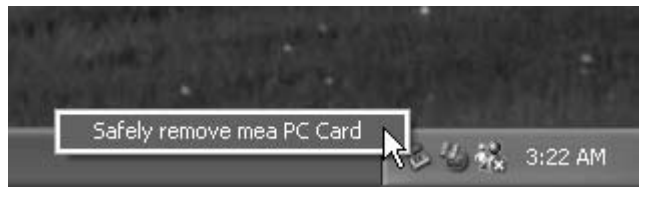

**Figure 8. Eject the Hardware** 

3. Wait for a message that indicates that the device may be safely removed from the system as shown in Figure 9.

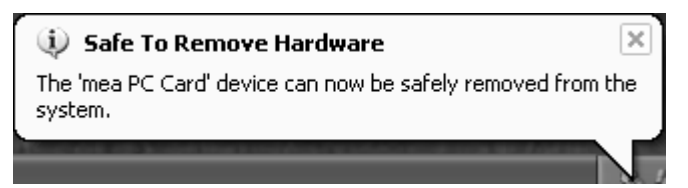

**Figure 9. Safe to Remove the WMC6300 Card** 

4. Eject the WMC6300 from the PCMCIA slot as shown in Figure 10. Do not pull out by the antenna.

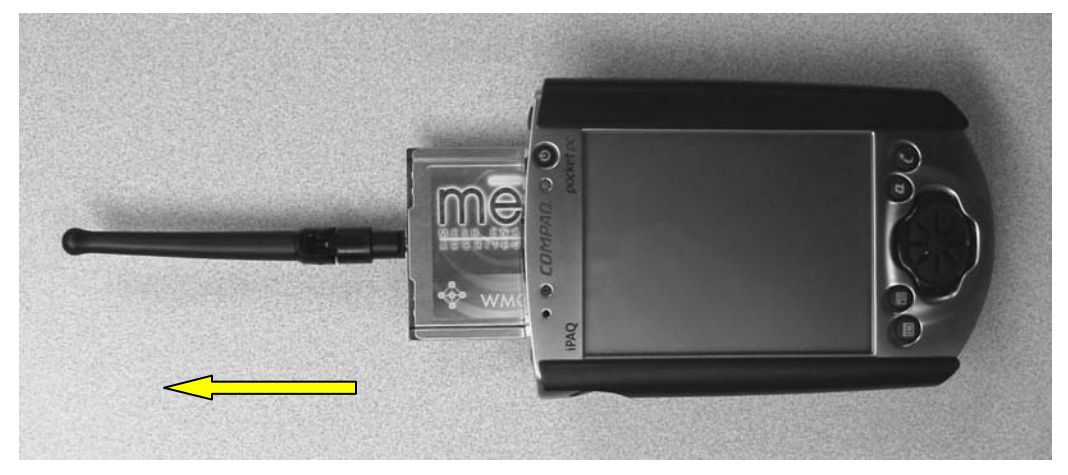

**Figure 10. Removing the WMC6300 from the PCMCIA slot** 

## **Uninstalling Application Software**

Complete the following procedure to "Uninstall" the  $M\overline{P}Q$  Ad Hoc Routing Software:

<update procedure>

- 1. From the Start menu, select **Program Files→** mend→ Uninstall med. **Note:** The **meg** software can also be uninstalled using "Add/Remove" Programs" located in the Control Panel.
- 2. The Uninstall program will ask, "Are you sure you want to remove MeshNetworks Software…" as shown in Figure 11. Click on "**Yes**" to continue.

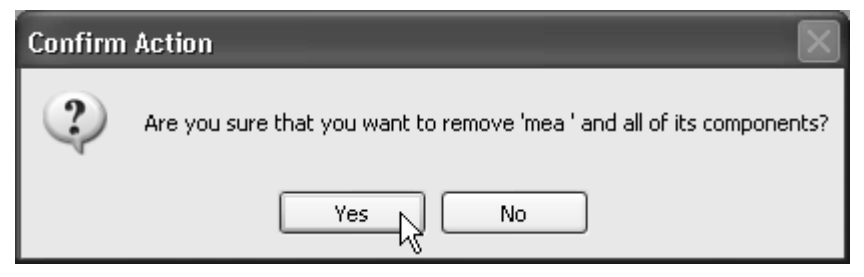

**Figure 11. Confirm Uninstall** 

3. The "Removing Programs From Your Computer" window will be displayed while the  $\overline{m}$  $\overline{e}$  a software is uninstalled as shown in Figure 12. When the Uninstalling Software Process is complete, click on the "**Close**" button.

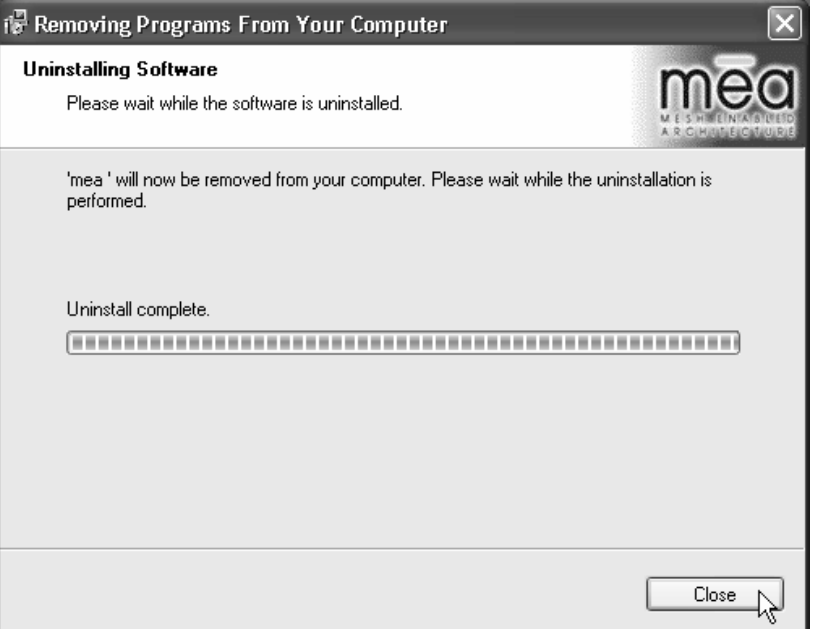

**Figure 12. Removing Programs From Your Computer Window** 

## **Overview of the MeshTray Application**

## **MeshTray™**

MeshTray is a status application that reports vital and statistical information about the Mea card. Because MeshTray is a "tray" application, it stays in the desktop system status tray when it is minimized as shown in Figure 13 and Figure 14. The MeshTray icon changes to indication of the state of the wireless interface. In Figure 13 the MeshTray icon is in an inactive or disconnected state.

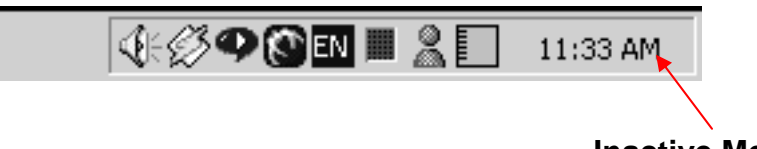

#### **Inactive MeshTray Icon**

#### **Figure 13. Inactive MeshTray Icon**

The MeshTray icon shown in Figure 14 is currently associated with an AP400. The MeshTray icon displays the Link Strength to the associated IAP as colorcoded bars. (More bars indicate greater Link Quality.)

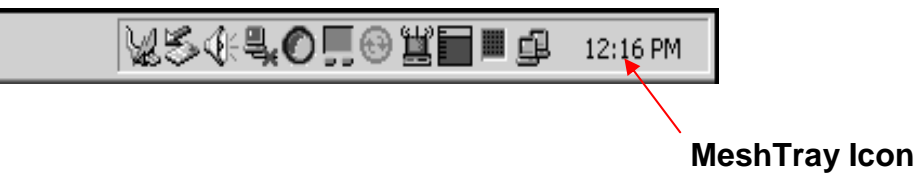

#### **Figure 14. MeshTray Link Strength Indicator**

Clicking on the MeshTray icon restores the application to a property sheet interface as shown in Figure 15.

## **MeshTray Status**

When the utility is launched, MeshTray displays useful system information such as a description of the device, the MAC address of the node, the IP address of the currently associated IAP, and the type of device (i.e., Subscriber Device, Wireless Router or IAP). The Driver and Firmware version and the IAP Address are also displayed.

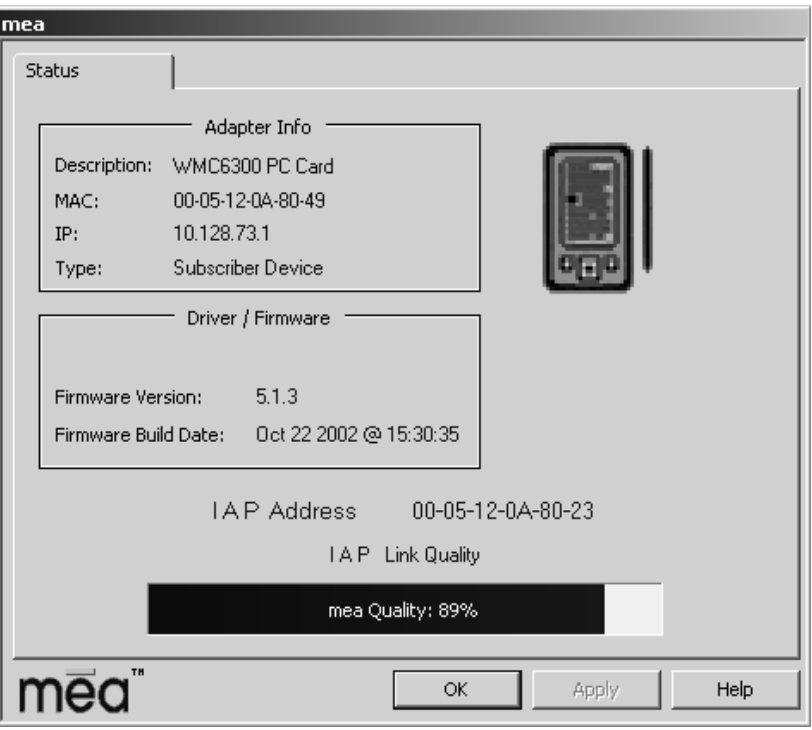

**Figure 15. MeshTray Status Page** 

### **Starting MeshTray**

During the software installation process, a MeshTray shortcut icon is installed on the users' desktop. To start the MeshTray application, double-click on the MeshTray icon.

## **Terminating MeshTray**

If desired, the MeshTray application can be terminated by positioning the curser over the MeshTray icon that is located in the Toolbar. Then, right-click on the MeshTray icon and select "**Exit**" as shown in Figure 16. The task is terminated and the icon is removed until the application is started again from the Start menu.

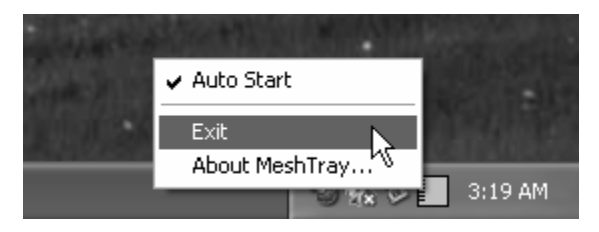

**Figure 16. Exit MeshTray** 

## **Customer Service Information**

For information about solving difficulties in setting up your mea WMC6300, please see the Frequently Asked Questions in the support page at **http://www.meshnetworks.com/.**

If you have read this document, reviewed the FAQ, and made every effort to resolve installation or operation issues and require assistance, please contact your Mea WMC6300 supplier.

## **License and Warranty Information**

## **MeshNetworks, Inc. End User License Agreement**

**IMPORTANT NOTICE TO END USERS:** This End User License Agreement (this "Agreement") is a legal agreement between the licensee of the Licensed Software being made available for use with the MeshNetworks Equipment (either an individual person or a single legal entity, who will be referred to in this Agreement as "You") and MeshNetworks. Inc.

DEFINITIONS. In this Agreement, "Licensed Software" means the computer programs, in machinereadable, interpreted, compiled or other form, furnished to You for use with the MeshNetworks Equipment, whether owned or licensed by MeshNetworks, and including without limitation, (i) computer programs residing on any medium and all materials or contained in any download supplied by MeshNetworks in connection with the Licensed Software, (ii) related user manuals and explanatory written materials or files ("Documentation"); and (b) upgrades, modified versions, updates, additions, and copies of the Licensed Software, if any, provided to You by MeshNetworks, either directly or indirectly (collectively, "Updates"). The "MeshNetworks Equipment" means the equipment on which the Licensed Software is intended to operate. "Source" means the party from whom you purchased the MeshNetworks Equipment and obtained the Licensed Software. "MeshNetworks" means MeshNetworks, Inc., 485 N. Keller Road, Suite 250, Maitland, FL 32751. "Support Services" has the meaning set forth in Section 7.

LICENSE. As long as You comply with the terms of this Agreement, MeshNetworks grants You a personal, non-exclusive, non-transferable (except as provided in Section 11) license to use the Licensed Software (in object code form only) for Your own use in the operation on the MeshNetworks Equipment. The license granted hereunder is perpetual.

SOFTWARE TITLE. MeshNetworks is not selling You the Licensed Software. Title to the Licensed Software, including all translations, compilations, derivative works and copies remain with MeshNetworks or its licensors, as the case may be.

INTELLECTUAL PROPERTY AND CONFIDENTIALITY. You acknowledge that the Licensed Software and Documentation contain copyrighted material, trade secrets and other material that is proprietary to MeshNetworks, and that except as expressly provided in this Agreement, MeshNetworks retains all rights, title and interests in and to the Licensed Software and all proprietary rights in it. You further acknowledge that unauthorized use of such material may cause serious and irreparable loss or damage to MeshNetworks and its licensors, and therefore you agree that in the event of a breach of this Agreement MeshNetworks will be entitled to injunctive relief to restrain such breach, in addition to monetary damages and its reasonable attorneys' fees, charges and costs in enforcing the Agreement. You will keep the Licensed Software, any backup copy of the Licensed Software and the Documentation strictly confidential and will not disclose or provide them (or any information relating to them) to any other person or entity. You will also take all reasonable steps to safeguard the Licensed Software to ensure that unauthorized personnel do not have access to the Licensed Software, and You will notify MeshNetworks of any unauthorized use of the Licensed Software. Except as expressly stated herein, this Agreement does not grant You any intellectual property rights in the Licensed Software and all rights not expressly granted herein are reserved by MeshNetworks.

RESTRICTIONS. You will not:

## **MeshNetworks**

Use the Licensed Software in conjunction with any other equipment or for any purpose other than for the operation and monitoring of the MeshNetworks Equipment and for your internal business purposes in accordance with the operating instructions MeshNetworks or the Source may provide to you from time to time;

Decompile, reverse engineer, disassemble, translate or reduce the Licensed Software to a humanperceivable form;

Modify, adapt, or translate or create derivative works based upon the Licensed Software in whole or in part;

Lease, rent, sublicense, share, lend, distribute, disclose, network, or pledge the Licensed Software to or for the benefit of any third party;

Use the Licensed Software in a client-server environment, electronically transmit the Licensed Software from one computer to another or over a network or otherwise allow a third party to remotely access or use the Licensed Software;

Transfer any of your rights in the Licensed Software or the Documentation to another party;

Use the Licensed Software for any unlawful or harmful purpose;

Make copies of the Licensed Software, other than a reasonable number of copies of the Licensed Software for back-up or archival purposes and such other copies as are necessary for You to use the Licensed Software as described in the Documentation;

Remove or alter any trademark, copyright, confidentiality or other proprietary right notice in the Licensed Software or Documentation or any copy made by You; or

Circumvent any access control mechanism that effectively controls access to the Licensed Software for any purpose.

#### LIMITED WARRANTY.

Software Warranty. MeshNetworks warrants that the Licensed Software will operate substantially in compliance with the Documentation for a period of ninety (90) days after delivery to You. Any supplements or Updates to the Licensed Software provided to You after the expiration of ninety (90) days limited warranty period are not covered by any warranty or condition, express or implied. In the event of a breach of the foregoing warranty, You must notify the Source within such 90-day period. In the event that you notify the Source of a breach of the foregoing warranty within such 90-day period, the Source will, at the Source's option, either (i) use commercially reasonable efforts to correct any substantial non-conformity, (ii) replace the non-conforming item of Licensed Software, or (iii) return the fee paid by You for such item of Licensed Software. The foregoing will be entire liability of MeshNetworks and the Source and your sole and exclusive remedy for a breach under the foregoing limited warranty. Neither the Source, nor MeshNetworks will have no liability under this warranty to the extent that (a) the Licensed Software has been misused or exposed to environmental or operating conditions beyond those specified by MeshNetworks, (b) the Licensed Software has been damaged, altered by accident, neglect, misuse or other abuse, (c) the claimed defect has been caused, in whole or in part, by a person or persons other than MeshNetworks, by other products or software not provided by MeshNetworks, or by circumstances not under MeshNetworks' control, or (d) You fail to incorporate all error fix releases that MeshNetworks or the Source has provided. In the event the Source fails to perform its responsibilities as described in this Section 6.1 within a reasonable period of time, MeshNetworks or one of its independent contractors will perform such obligations. The warranty period, but not the scope of obligations described above, may be extended by a written agreement between You and the Source.

DISCLAIMER OF PERFORMANCE WARRANTIES. EXCEPT AS SET FORTH IN SECTION 6.1 ABOVE, THE LICENSED SOFTWARE IS LICENSED TO YOU "AS IS." MESHNETWORKS DOES NOT REPRESENT OR WARRANT, AND EXPRESSLY DISCLAIMS ANY REPRESENTATION OR WARRANTY, THAT:

THE OPERATION OF THE LICENSED SOFTWARE WILL BE UNINTERRUPTED OR ERROR FREE; AND

THE FUNCTIONS OR FEATURES OF THE LICENSED SOFTWARE WILL MEET YOUR REQUIREMENTS, OR THAT THE LICENSED SOFTWARE WILL OPERATE IN THE HARDWARE AND SOFTWARE COMBINATIONS SELECTED BY YOU. YOU ASSUME ALL RESPONSIBILITY FOR THE SELECTION OF PRODUCTS AND THE LICENSED SOFTWARE TO ACHIEVE YOUR INTENDED RESULTS, AND FOR YOUR USE OF AND RESULTS OBTAINED FROM THE LICENSED SOFTWARE.

DISCLAIMER OF IMPLIED WARRANTIES. EXCEPT AS SET FORTH IN SECTION 6.1 ABOVE, THE LICENSED SOFTWARE IS LICENSED TO YOU "AS IS." MESHNETWORKS EXPRESSLY DISCLAIMS, TO THE MAXIMUM EXTENT PERMITTED BY APPLICABLE LAW, ANY AND ALL REPRESENTATIONS AND WARRANTIES, EXPRESS, IMPLIED, OR STATUTORY, INCLUDING REPRESENTATIONS OR WARRANTIES OF NON-INFRINGEMENT OF ANY THIRD PARTY INTELLECTUAL PROPERTY RIGHTS, OWNERSHIP, MERCHANTABILITY, FITNESS FOR A PARTICULAR PURPOSE, QUIET ENJOYMENT, SYSTEM INTEGRATION, AND DATA ACCURACY. MESHNETWORKS' EXPRESS WARRANTY WILL NOT BE ENLARGED, DIMINISHED OR AFFECTED BY, AND NO OBLIGATION OR LIABILITY WILL ARISE OUT OF, THE RENDERING OF TECHNICAL OR OTHER ADVICE OR SERVICE BY MESHNETWORKS OR THE SOURCE IN CONNECTION WITH THE LICENSED SOFTWARE.

NO CONSEQUENTIAL DAMAGES. UNDER NO CIRCUMSTANCES WILL EITHER PARTY BE LIABLE FOR ANY SPECIAL, INCIDENTAL OR CONSEQUENTIAL DAMAGES ARISING IN ANY WAY OUT OF THIS AGREEMENT OR THE USE OF THE LICENSED SOFTWARE AND DOCUMENTATION HOWEVER CAUSED (WHETHER ARISING UNDER A THEORY OF CONTRACT, TORT (INCLUDING NEGLIGENCE), OR OTHERWISE), INCLUDING, WITHOUT LIMITATION, DAMAGES FOR LOST PROFITS, LOSS OF DATA, OR COSTS OF PROCUREMENT OF SUBSTITUTE GOODS OR SERVICES. THE LIMITATIONS ON LIABILITY SET FORTH IN THIS SECTION WILL APPLY NOTWITHSTANDING THE FAILURE OF ESSENTIAL PURPOSE OF ANY OF THE LIMITED REMEDIES SET FORTH IN SECTION 6.1 ABOVE.

LIMITATION OF LIABILITY. THE TOTAL LIABILITY OF MESHNETWORKS, THE SOURCE AND MESHNETWORKS' LICENSORS ARISING OUT OF OR RELATING TO THIS AGREEMENT WILL NOT EXCEED THE LICENSE FEES AND PURCHASE PRICE RECEIVED BY THE SOURCE FROM YOU IN THE TWELVE (12) MONTHS PRIOR TO THE EVENT GIVING RISE TO THE LIABILITY.

SUPPORT SERVICES. The Source may provide You with support services related to the Licensed Software ("Support Services"). Use of Support Services is governed by the Source's policies and programs or in other materials from the Source. Any Updates or other supplemental software code provided to You as part of the Support Services are considered part of the Licensed Software and subject to the terms and conditions of this Agreement. You acknowledge and agree that MeshNetworks and its licensors, contractors, resellers and distributors may use technical information You provide to them as part of the Support Services for its business purposes, including for product support and development.

INDEMNIFICATION. MeshNetworks will defend, indemnify and hold You harmless from any liability arising from any third party claim or proceeding against You to the extent that such claim or proceeding

## **MeshNetworks**

is based on an assertion that the Licensed Software infringes any issued United States patent or any trade secret or copyright of any third party; provided, however, that You notify MeshNetworks promptly in writing of any such claim or proceeding and give MeshNetworks full and complete authority, information and assistance to defend such claim or proceeding at the expense of MeshNetworks; and further provided that You give MeshNetworks sole control of the selection of counsel and the defense of any such claim or proceeding and all negotiations for its compromise or settlement. Should the Licensed Software become, or in MeshNetworks' opinion be likely to become, the subject of a claim of infringement, MeshNetworks will have the right, at MeshNetworks' option and expense, (i) to procure for You the right to continue using the Licensed Software, or (ii) to replace or modify the Licensed Software with a non-infringing version of substantially equivalent function and performance.

LIMITATION. MeshNetworks will have no liability to You hereunder for any infringement based upon (i) the combination of the Licensed Software with other products not provided by MeshNetworks; (ii) the use of other than a current, unaltered version of the Licensed Software; (iii) the use of any derivative works, modification or improvement of the Licensed Software not created by MeshNetworks; (iv) any use of the Licensed Software in the practice of a process not specified by MeshNetworks. Section 8 and 9 state the sole, exclusive and entire liability of MeshNetworks, and the sole, exclusive and entire remedy with respect to any claim of intellectual property infringement by the Licensed Software.

TERMINATION. If You breach any provision of this Agreement, then MeshNetworks may, in addition to any other remedies it may have under law, terminate any license granted hereunder effective immediately without liability after ten (10) days written notice to You, and You will promptly cease all use of the Licensed Software and will return to MeshNetworks all copies of the Licensed Software. In such event, at the request of MeshNetworks you will certify in writing that the original and all copies of the Licensed Software has been destroyed or returned to MeshNetworks.

ASSIGNMENT AND MESHNETWORKS EQUIPMENT TRANSFER. You may not sublicense or assign this Agreement or any interest or right granted herein without MeshNetworks' prior written consent. The Licensed Software is designed and configured for the sole purpose of operating with the MeshNetworks Equipment, and accordingly this Agreement will be automatically assigned on the sale or transfer of the MeshNetworks Equipment with which the Licensed Software operates to the person or entity who takes title to such MeshNetworks Equipment; provided, however, that such assignee or transferee abides by the obligations and restrictions set forth in this Agreement.

GOVERNMENT LICENSEE. The MeshNetworks Equipment and Licensed Software and accompanying documentation were developed at private expense and no part of them is in the public domain. The Licensed Software is "Restricted Computer Software" and "Commercial Computer Software" and if You are acquiring the Licensed Software for the United States Government, then it is acquiring only "restricted rights" in the Licensed Software and its Documentation, all as defined in the applicable provisions of the Department of Defense Federal Acquisition Regulation Supplement and the Federal Acquisition Regulations. Such unit will include a "restricted rights legend" on the MeshNetworks Equipment and Licensed Software as may be necessary to insure the limitation of rights acquired by the government. Notwithstanding the foregoing, this Agreement will not become effective with respect to the United States Government without MeshNetworks' prior written approval.

EXPORT CONTROLS. This Agreement is subject to the laws, regulations, orders, and decrees of the United States that may be imposed from time to time restricting the import/export of the Products to/from the United States. You will not export or re-export the Licensed Software, or any part of the Licensed Software, directly or indirectly, prohibited by or in violation of the laws, rules or regulations of the United States or any applicable jurisdiction. Nor will You export or re-export the Licensed Software, or any part of the Licensed Software, directly or indirectly without first obtaining the required permission to do so from the applicable governmental agencies.

COMPLIANCE WITH LICENSES. You agree that upon request from MeshNetwork or the Source, You will within fifteen (15) days fully document and certify in writing that use of any and all Licensed Software at the time of the request is in conformity with this Agreement or some other valid license from MeshNetworks.

MISCELLANEOUS. This Agreement is governed by the laws of the state of Florida, United States of America. The state or federal courts located in or having jurisdiction over Orlando, Florida, United States of America will have exclusive jurisdiction over all maters pertaining to this Agreement. If any term or condition of this Agreement is or will become invalid or unenforceable, then such part will be ineffective to the extent of such invalidity only, without affecting this Agreement's remaining provisions. Those rights and obligation, which by their nature are intended to survive the expiration or termination of this Agreement, will survive. The remedies at law of either party in the event of default or impending default by the other party in the performance of any terms of this Agreement will not be adequate, and such terms may be specifically enforced by a decree for specific performance, injunction or other appropriate equitable relief. The failure of MeshNetworks to enforce at any time any provision of this Agreement will in no way be construed to be a present or future waiver of such provision, nor will it affect MeshNetworks ability to enforce any provisions of this Agreement. This Agreement is the entire agreement between the parties with respect to the subject matter set forth herein and supersedes all prior oral written agreements between the parties with respect thereto and may only be amended in writing by the parties.

## **Regulatory Information**

## **FCC Information**

This device complies with Part 15 of the FCC Rules. Operation is subject to the following two conditions: (1) this device may not cause harmful interference, and (2) this device must accept any interference received; including interference that may cause undesired operation.

Federal Communications Commission (FCC) Statement:

This Equipment has been tested and found to comply with the limits for a Class B digital device, pursuant to Part 15 of the FCC rules. These limits are designed to provide reasonable protection against harmful interference in a commercial installation. This equipment generates uses and can radiate radio frequency energy and, if not installed and used in accordance with the instructions, may cause harmful interference to radio communications. However, there is no guarantee that interference will not occur in a particular installation. If this equipment does cause harmful interference to radio or television reception, which can be determined by turning the equipment off and on, the user is encouraged to try to correct the interference by one or more of the following measures:

- Reorient or relocate the receiving antenna.
- Increase the separation between the WMC6300 and radio or television receiver.
- Connect the equipment into an outlet on a circuit different from that to which the receiver is connected.
- Consult the supplier of the WMC6300 or an experienced radio/TV technician for help.

## **FCC RF Radiation Exposure Statement**

- 1. **CAUTION:** This equipment complies with FCC RF radiation exposure limits set forth for an uncontrolled environment.
- 2. This Transmitter must not be co-located or operating in conjunction with any other antenna or transmitter.

Although this device complies with the FCC RF Exposure limits in multiple configurations of the antenna, we suggest that the antenna be positioned away from the body when transmitting in order to minimize the level of RF Exposure.

## **Safety Information for the MACG WMC6300**

The Federal Communications Commission (FCC) with its action in ET Docket 96-8 has adopted a safety standard for human exposure to radio frequency (RF) electromagnetic energy emitted by FCC certified equipment. MeshNetworks' mean products meet the uncontrolled environmental limits found in OET-65 and ANSI C95.1, 1991. Proper operation of this radio according to the instructions found in this manual and the hardware and software guides on the meg CD will result in user exposure that is substantially below the FCC recommended limits.

- Do not touch or move the antenna(s) while the unit is transmitting or receiving.
- Do not hold any component containing a radio such that the antenna is very close to or touching any exposed parts of the body, especially the face or eyes, while transmitting.
- Do not operate a portable transmitter near unshielded blasting caps or in an explosive environment unless it is a type especially qualified for such use.
- Do not operate the radio or attempt to transmit data unless the antenna is connected; otherwise, the radio may be damaged.

#### **WARNING**

Use the antenna supplied by MeshNetworks. Use of other antennas is prohibited may violate FCC regulations.

**NOTE:** The manufacturer is not responsible for any unauthorized modifications to this equipment. Unauthorized modifications could void user's authority to operate device.

## **Safety Certification**

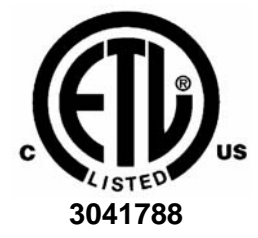

Conforms to UL STD ANSI/UL 60950 3<sup>rd</sup> Edition Certified to CAN/CSA C22.2 NO. 60950-00 Equipment shall be suitable for use in Air pressure: 86kPa to106kPa.